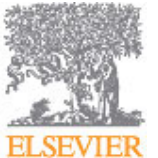

# **PROCEDIA CIRP**

Affiliated with [CIRP](http://www.cirp.net), The International Academy for Production Engineering

**p.1 p.1 p.2**

# **AUTHOR INFORMATION PACK**

# **TABLE OF CONTENTS**

- **[Description](#page-0-0)**
- **[Editorial Board](#page-0-1)**
- **[Guide for Authors](#page-1-0)**

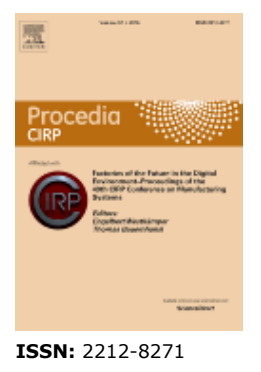

# <span id="page-0-0"></span>**DESCRIPTION**

#### *What is Procedia CIRP?*

Procedia CIRP is an open access product focusing entirely on publishing high quality proceedings from CIRP conferences, enabling fast dissemination so that conference delegates can publish their papers in a dedicated online issue on ScienceDirect. *Procedia CIRP* is indexed in the EI Compendex and Scopus databases.

Procedia CIRP will publish papers from CIRP conferences. Conferences should be relevant to an international audience and cover timely topics.

#### *Copyright information*

For authors publishing in Procedia CIRP, accepted manuscript will be governed by CC BY-NC-ND. For further details see our copyright information. *How are conferences evaluated for inclusion in Procedia CIRP?*

Conference proceedings are accepted for publication in Procedia CIRP based on suitability of scope and are required to meet certain criteria, including the assurance that all papers are original, will be subject to peer review and will not be published elsewhere.

Please note, only conferences of CIRP are able to be published in Procedia CIRP.

*What is the process for submitting conference proceedings to Procedia CIRP?*

The conference organizer should contact the CIRP office who will confirm the conference's relationship with CIRP and forward the details to the relevant person within Elsevier. The conference name and date, organizer name, as well as the expected number of pages and desired date for the proceedings to appear online should be included in this message if possible.

# <span id="page-0-1"></span>**EDITORIAL BOARD**

# <span id="page-1-0"></span>**GUIDE FOR AUTHORS**

# **INTRODUCTION**

*Procedia CIRP* is a product for proposed conference proceedings. It only receives manuscripts submitted to a conference that has an agreement with Elsevier for publication on *Procedia CIRP*. *Procedia CIRP* is an open access product focusing entirely on publishing high quality proceedings from CIRP conferences, enabling fast dissemination so that conference delegates can publish their papers in a dedicated online issue on ScienceDirect. *Procedia CIRP* is indexed in the EI Compendex database. *Procedia CIRP* will publish papers from CIRP conferences. Conferences should be relevant to an international audience and cover timely topics. Peer-review is under the responsibility of the conference organizers who according to the international peer-review standards may use single blind, double blind or open peer review. For details specific to the conference peer-review process, please contact the conference organizer or the guest editor of the conference.

# **BEFORE YOU BEGIN**

#### *Ethics in publishing*

Please see our information pages on [Ethics in publishing](http://www.elsevier.com/publishingethics) and [Ethical guidelines for journal publication](http://www.elsevier.com/journal-authors/ethics).

#### *Changes to authorship*

Authors are expected to consider carefully the list and order of authors **before** submitting their manuscript and provide the definitive list of authors at the time of the original submission. Any addition, deletion or rearrangement of author names in the authorship list should be made only **before** the manuscript has been accepted and only if approved by the journal Editor. To request such a change, the Editor must receive the following from the **corresponding author**: (a) the reason for the change in author list and (b) written confirmation (e-mail, letter) from all authors that they agree with the addition, removal or rearrangement. In the case of addition or removal of authors, this includes confirmation from the author being added or removed.

Only in exceptional circumstances will the Editor consider the addition, deletion or rearrangement of authors **after** the manuscript has been accepted. While the Editor considers the request, publication of the manuscript will be suspended. If the manuscript has already been published in an online issue, any requests approved by the Editor will result in a corrigendum.

#### *Copyright / Online license transfer*

Elsevier requires you to complete the Procedia CC BY-NC-ND licence agreement, which you can do online.

As soon as Elsevier receives the final article, we will send you an acknowledgment letter containing a hyperlink to the Procedia CC BY-NC-ND licence agreement transfer page. Authors are requested to assign their licence within 3 days of receiving the acknowledgement letter.

The subject line of the message sent to the author will be in English for all procedia titles. Upon acceptance of an article, authors will be asked to complete an 'Exclusive License Agreement' (for more information see http://www.elsevier.com/OAauthoragreement). Permitted third party reuse of open access articles is determined by the author's choice of user license (see http://www.elsevier.com/openaccesslicenses).

#### *Author rights*

As an author you (or your employer or institution) have certain rights to reuse your work. For more information on author rights please see http://www.elsevier.com/copyright.

#### *Elsevier supports responsible sharing* Find out how you can [share your research](http://www.elsevier.com/sharing-articles) published in Elsevier journals.

#### *Funding body agreements and policies*

Elsevier has established a number of agreements with funding bodies which allow authors to comply with their funder's open access policies. Some funding bodies will reimburse the author for the Open Access Publication Fee. Details of [existing agreements](http://www.elsevier.com/about/open-science/open-access/agreements) are available online.

After acceptance, open access papers will be published under a noncommercial license. For authors requiring a commercial CC BY license, you can apply after your manuscript is accepted for publication.

#### *Elsevier Publishing Campus*

The Elsevier Publishing Campus [\(www.publishingcampus.com](http://www.publishingcampus.com)) is an online platform offering free lectures, interactive training and professional advice to support you in publishing your research. The College of Skills training offers modules on how to prepare, write and structure your article and explains how editors will look at your paper when it is submitted for publication. Use these resources, and more, to ensure that your submission will be the best that you can make it.

#### *Language (usage and editing services)*

Please write your text in good English (American or British usage is accepted, but not a mixture of these). Authors who feel their English language manuscript may require editing to eliminate possible grammatical or spelling errors and to conform to correct scientific English may wish to use the [English](http://webshop.elsevier.com/languageediting/) [Language Editing service](http://webshop.elsevier.com/languageediting/) available from Elsevier's WebShop.

#### **PREPARATION**

This is a camera ready copy (**CRC**) journal. Please obtain the "MS Word Template/Latex" from the conference organizer. Do not make any changes to the structure of the template as this can lead to production errors.

#### *File format*

Files should be in PDF format only, converting the CRC MS Word template provided by the conference organizer. Figures and tables should be embedded and not supplied separately. Please notice that if the file uploaded is not a CRC PDF file, your manuscript will be sent back to you and this may cause delays in the publication process.

Please make sure that you use as much as possible normal fonts in your documents. Special fonts, such as fonts used in the Far East (Japanese, Chinese, Korean, etc.) may cause problems during processing. To avoid unnecessary errors you are strongly advised to use the 'spellchecker' function of MS Word before converting the document in to PDF.

#### *Paper structure*

Papers should be prepared in the following order:

**Introduction**: to explain the background work, the practical applications and the nature and purpose of the paper.

**Body**: to contain the primary message, with clear lines of thought and validation of the techniques described.

#### **Conclusion**

**Acknowledgements** (when appropriate)

#### **References**

#### **Appendices** (when appropriate)

**Section headings**: should be left-justified, with the first letter capitalised and numbered consecutively, starting with the Introduction. Sub-section headings should be in capital and lower-case italic letters, numbered 1.1, 1.2, etc, and left justified, with second and subsequent lines indented.

#### *Formatting your document*

Please do not alter the formatting and style layouts which have been set up in the template document *Procedia CIRP*.

As indicated in the template, papers should be prepared in double column format suitable for direct printing onto paper size (A4, 210 mm  $\times$  297mm). Do not number pages on the front, as page numbers will be added separately for the preprints and the Proceedings. Leave a line clear between paragraphs. All the required style templates are provided in the file "MS Word Template" with the appropriate name supplied, e.g. choose 1. Els1st-order-head for your first order heading text, els-abstract-text for the abstract text etc.

#### *i. Title page*

The first page should include:

#### (a) **Conference Title**

Click on the existing text and enter the name of the conference.

#### (b) **Title**

Click on the existing text and enter the title of the paper using Sentence case.

#### (c) **Each author's name and affiliation**, including present address

• Authors' names: Remember to include the correct superscript linking to the appropriate affiliation details.

• Affiliations: Remember to include the correct superscript linking to the appropriate author details.

#### (d) **Abstract**

Insert an abstract of 50-100 words, giving a brief account of the most relevant aspects of the paper.

#### (e) **Keywords**

Insert 5-10 keywords.

Please follow the template style for all the above features.

#### *ii. Tables*

All tables should be numbered with Arabic numerals. Headings should be placed above tables, left justified. Leave one line space between the heading and the table. Only horizontal lines should be used within a table, to distinguish the column headings from the body of the table, and immediately above and below the table. Tables must be embedded into the text and not supplied separately.

#### *iii. Illustrations*

All figures should be numbered with Arabic numerals (1, 2, …). All photographs, schemas, graphs and diagrams are to be referred to as figures.

Line drawings should be good quality scans or true electronic output. Low-quality scans are not acceptable. Figures must be embedded into the text and not supplied separately.

Lettering and symbols should be clearly defined either in the caption or in a legend provided as part of the figure. Figures should be placed at the top or bottom of a page wherever possible, as close as possible to the first reference to them in the paper.

The figure number and caption should be typed below the illustration in 9pt and left justified.

For further guidelines and information to help you submit high quality artwork please visit: http://www.elsevier.com/artworkinstructions.

Artwork has no text along the side of it in the main body of the text. However, if two images fit next to each other, these may be placed next to each other to save space.

#### *iv. Equations*

Equations and formulae should be typed in Mathtype, and numbered consecutively with Arabic numerals in parentheses on the right hand side of the page (if referred to explicitly in the text). They should also be separated from the surrounding text by one space.

#### *v. References*

In the text, the number of the reference should be given in square brackets. For references with more than two authors, text citations should be shortened to the first name followed by et al., e.g. Jones [1] discovered that...; Recent results from Brown and Carter [2] and Green et al. [3] indicate that (…).

Only essential references, which are directly referred to in the text, should be included in the reference list.

References must be listed in numerical order at the end of the paper. Do not begin them on a new page unless this is absolutely necessary. They should be prepared according to the sequential numeric system making sure that all material mentioned is generally available to the reader.

Journal references should include: author's surname and initials; initials and surnames of remaining authors; article title (where provided); abbreviated journal title (in italics), year of publication, volume number and page numbers.

References to books should include: author's surname and initials; surnames and initials of remaining authors; the book title (in italics); the place of publication and the name of the publisher; and year of publication. References to multi-author works should include author's surname(s) and initials,

the chapter title (where provided); "In:" followed by book title (in italics); initials and name(s) of editors(s) in brackets; volume number and pages; the place of publication and name of the publisher, followed by the year of publication.

Here is an example of some references listed according to the sequential numeric system:

[1] Clark, T., Woodley, R., De Halas, D., 1962. Gas-Graphite Systems, in "Nuclear Graphite" R. Nightingale, Editor. Academic Press, New York, p. 387.

[2] Deal, B., Grove, A., 1965. General Relationship for the Thermal Oxidation of Silicon, Journal of Applied Physics 36, p. 3770.

#### *vi. Footnotes*

Footnotes should be avoided if possible. Necessary footnotes should be denoted in the text by consecutive superscript letters. The footnotes should be typed single spaced, and in smaller type size (8pt), at the foot of the page in which they are mentioned, and separated from the main text by a short line extending at the foot of the column. The .Els-footnote. style is available in the "MS Word Template" for the text of the footnote.

#### *vii. General guidelines for the preparation of your text*

Avoid hyphenation at the end of a line. Symbols denoting vectors and matrices should be indicated in bold type. Scalar variable names should normally be expressed using italics. Weights and measures should be expressed in SI units. All non-standard abbreviations or symbols must be defined when first mentioned, or a glossary provided.

Please proofread your paper carefully before submitting as it will appear in the published volume in exactly the same form. **You will receive no proofs.**

#### *Data references*

This journal encourages you to cite underlying or relevant datasets in your manuscript by citing them in your text and including a data reference in your Reference List. Data references should include the following elements: author name(s), dataset title, data repository, version (where available), year, and global persistent identifier. Add [dataset] immediately before the reference so we can properly identify it as a data reference. The [dataset] identifier will not appear in your published article.

#### *Interactive plots*

This journal enables you to show an Interactive Plot with your article by simply submitting a data file. [Full instructions.](http://www.elsevier.com/interactiveplots)

# *Submission guidelines*

#### *Submission guidelines for abstracts in EES*

A concise and factual abstract is required. The abstract should state briefly the purpose of the research, the principal results and major conclusions. An abstract is often presented separately from the article, so it must be able to stand alone. For this reason, References should be avoided, but if essential, then cite the author(s) and year(s). Also, non-standard or uncommon abbreviations should be avoided, but if essential they must be defined at their first mention in the abstract itself.

The following list will be useful during the final checking of an article prior to sending it to the *Procedia* for review. Please consult this Guide for Authors for further details of any item.

- Submit New Manuscript, http://ees.elsevier.com/procir/
- Choose the conference from the drop down menu
- Type in the title in the blank title box
- Please add the first and the last name of the author and tick the box if corresponding author
- Please select the conference name provided in the drop down menu
- Enter the abstract of your article and click on next
- Enter the keywords of your article and click on next
- Please choose the editor for your conference and click on next
- Click on the drop down menu and choose abstract. Attach the file (abstract) and click on next.
- Click on build PDF and submit the abstract to the Journal

Once the abstract is accepted, please proceed with the following steps to submit the full PDF along with the source file. Please make sure that the right conference template is used to upload both files.

*Submission guidelines of Final CRC PDF and source file post acceptance of Abstract* Once the guest editor accepts the Abstract, the author will submit the final camera ready PDF and source file for review.

Your paper should not exceed the number of pages specified by the Guest Editor.Your original, final, file, should arrive not later than the deadline set by the Conference Organizers or Guest Editor.

The review process will begin once the files are submitted. The review process would take 3 months which includes review and author revision. The accepted paper is then transmitted to the production system for processing and ScienceDirect hosting. Any revisions before acceptance will be dealt within EES based on the decision letter sent by the guest editor.

The PDF generated by EES is not suitable for production. To convert the MS Word template file to a suitable PDF file follow these steps:

While creating PDF from Word template the below given steps should be followed to avoid difference in trim size and margins and to avoid decrease in resolution and size of the figure images of the Word template and the PDF created.

# **Steps in Word 2007 and 2010:**

- •Click the **File** tab
- •Click **Print**
- •Under **Printer** tab, select **Adobe PDF**
- •Click **Printer Properties** link
- •Under **Adobe PDF Settings** tab, click on **Edit** button
- •Click on **Images** folder under **Standard**

•Make **Downsample** and **Compression** fields under **Color Images** and **Grayscale Images** "**Off**". And in **Monochrome Image**s field make only Downsample "Off'

- •Then click on **OK** and given name of the setting in **File name** tab and click on **save**
- •Then again Under **Adobe PDF Settings** tab, click on **Edit** button
- •Then click on **Color** folder

•Choose **Leave Color Unchanged** option under **Color Management Policies** tab then click on **OK**

•Lastly click on **OK** in **Adobe PDF Settings** tab

•Click **Save As**

- •Under **Save as type**, click the arrow next to **PDF (\*.pdf)**
- •Click **Save**

In Word 2003 the PDF can be created by using "Convert to Adobe PDF" symbol in tool bar or the required paper size can be adjusted in the Adobe PDF settings given in the Properties tab on the Print option. Please follow the above steps to avoid decrease in resolution and size of the figure images. The following steps will help you to submit the files:

• Click Submissions Needing Revision in your author account

• Submit the final CRC PDF and the MS Word file (or LaTeX) by selecting Article type. Choose the conference proceedings from the drop down list

- Type in the title in the blank title box
- Enter the keywords of your article and click on next
- Please choose the editor for your conference and click on next
- Attach the files and click on next.

Please note that the source file should be in .docx/.doc or LaTeX format where applies. Docm files are not suitable for further processing and need to be converted to the appropriate format, the guidelines to convert the files is provided in the template file.

# **AFTER ACCEPTANCE**

#### *AUTHOR INQUIRIES*

For inquiries relating to the submission of articles (including electronic submission where available) please visit this journal's homepage. You can track accepted articles at http://www.elsevier.com/trackarticle and set up e-mail alerts to inform you of when an article's status has changed. Also accessible from here is information on copyright, frequently asked questions and more. Contact details for questions arising after acceptance of an article, especially those relating to proofs, will be provided by the publisher.

All queries relating to the scientific content, submission date and/or page limit should be referred to the Guest Editor. Any technical questions regarding the preparation of your paper may be directed to the Journal Manager.

© Copyright 2014 Elsevier | http://www.elsevier.com